## MEDIGEST

In het menu Tools opent men Epidemiologische studies.

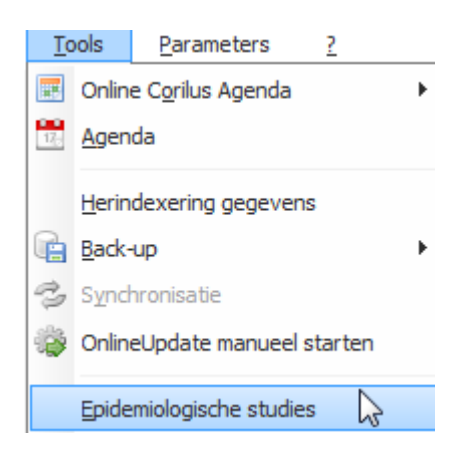

Men zoekt en opent de studie Preventie BOK (deze studie is voorgeprogrammeerd.

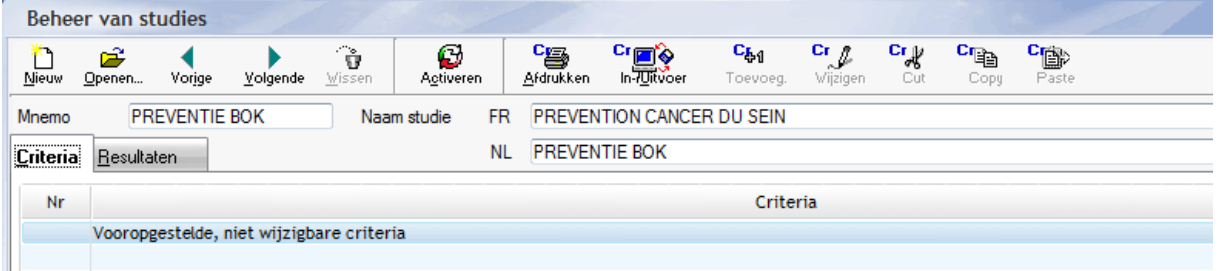

## Men klikt op de knop Activeren

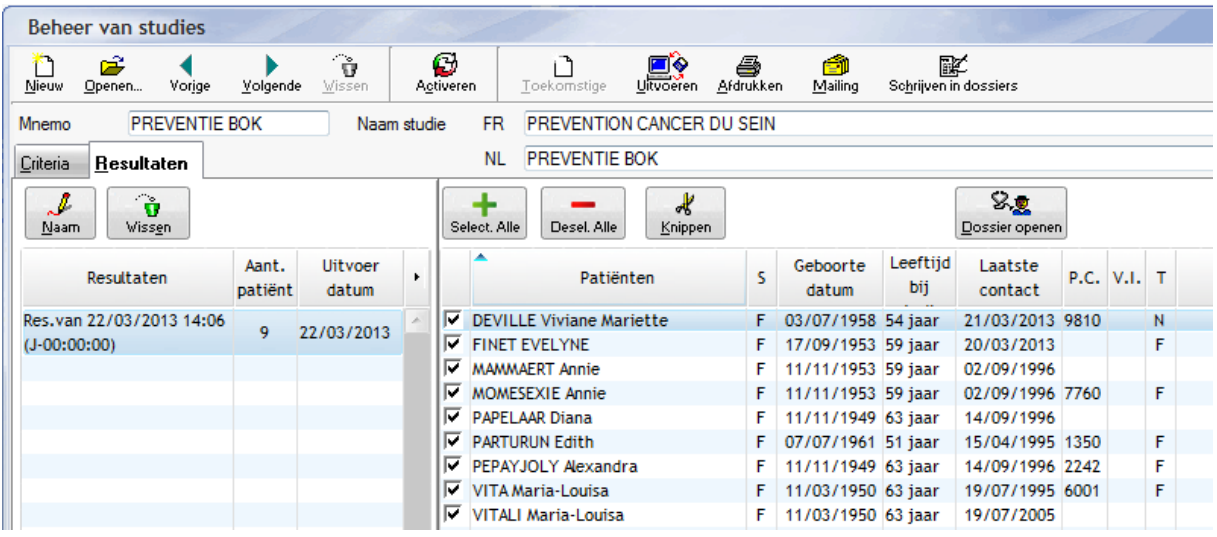

Men bekomt dan een lijst met alle patiënten die in aanmerking komen voor een borstonderzoek in het kader van de preventie voor borstkanker

Via de knop Mailing kan men een brief afdrukken voor al deze patiënten.

Indien de klant niet weet hoe hij een brief kan maken, kan hij hiervoor de helpdesk contacteren.

Of de help raadplegen onder Beheer databases  $\rightarrow$  Beheer briefontwerp